# DATABOARD 4680

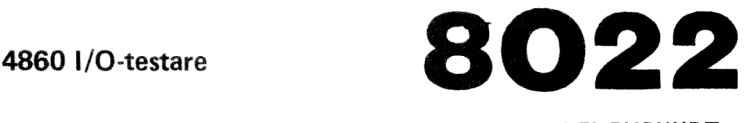

PRELIMINÄRT

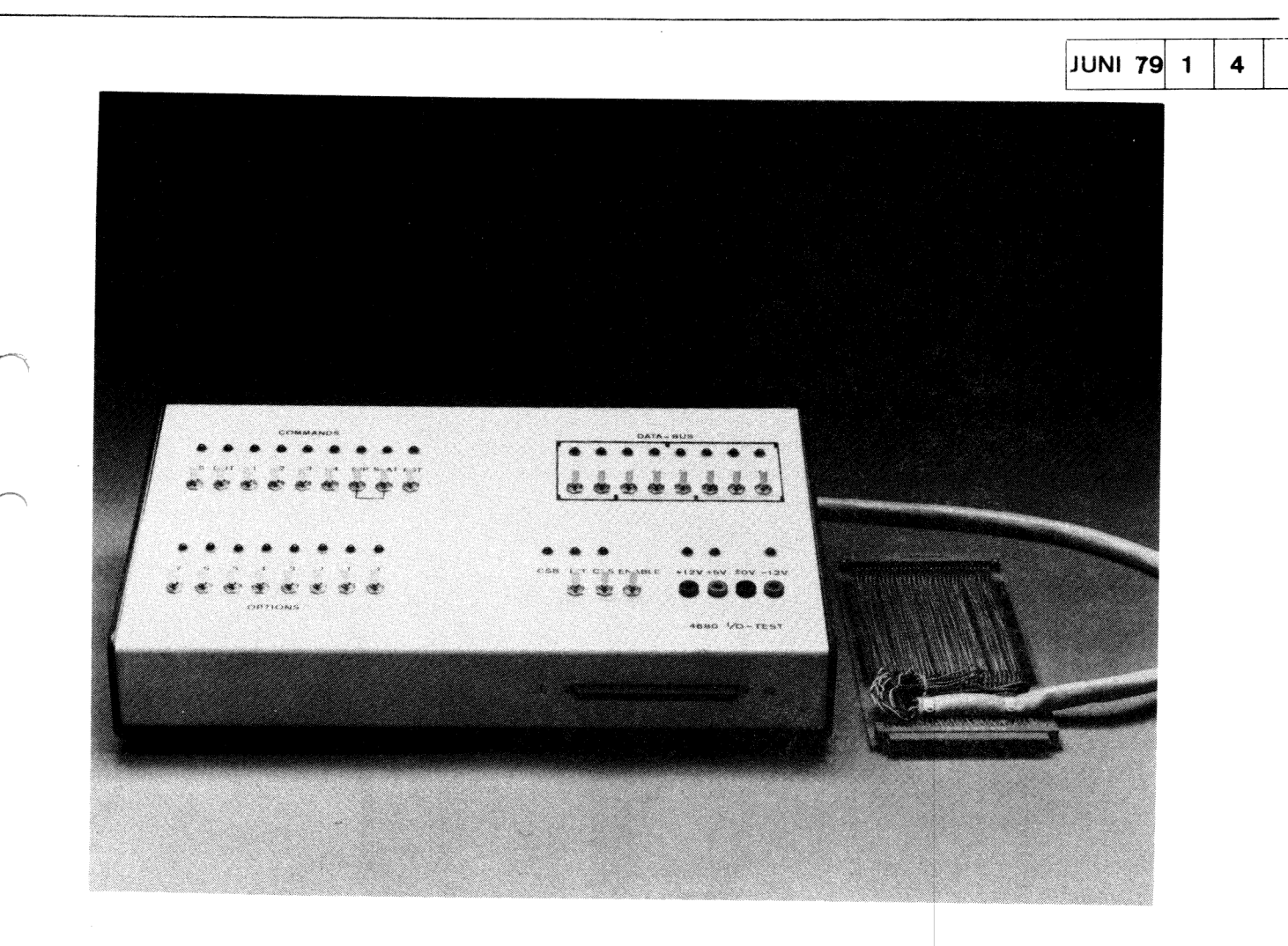

# BESKRIVNING

4680-"1/0-testare" medger test av signalsnittet mellan in/ut-enheterna och CPU enhet. Den medger därmed också en statisk kontroll av process-snittet signal för signal innan man kopplar ihop 4680-systemet med användarens tilllämpningssida.

Testaren utgörs av en låda med omkopplare och lampor samt kabel med förlängningskort för anslutning till 4680-bussen. Den innehåller vidare kontakt på själva lådan för direktanslutning av ett kort för test.

Testaren kan utnyttjas för övervakning av dataflödet på 4680-bussen genom att databussen är direkt ansluten till lampor på panelen.

Se systembeskrivningen beträffande beskrivning av bussignaler, bakplan etc.

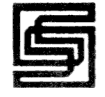

#### ANSLUTNING

# Speciella ledningar på in/ut-bussen

Några platser på in/ut-bussen har i standardrackar föreberetts för speciella funktioner. Detta gäller platserna 1 (CLO) och 3 (floppy). I den förra har OP6 utnyttjats för 1 MHz-klockan och i den senare används OP4 - OPO för DMA-samarbetet. Dessa signaler stöds ej av testaren annat än som omkopplarlägen för resp. OPsignaler.

#### ANSLUTNING AV TESTAREN

Sker med anslutningskabel och kontaktdon till 4680-bakplanet. CPU- och styrkorten samt minneskort skall alltid tas bort från bakplanet. Testarens kontaktdon sätts på styrkortets plats. Detta ger för operatören en riktig orientering på in/utbussen. Generellt sett kan I/0-testaren anslutas var som helst på in/ut-bussen. När ett enstaka kort eller speciella signaler såsom INT och OPXX skall provas kan det vara lämpligare att I/O-testaren sätts på ifrågavarande kortplats och aktuellt kort i I/0-testarens förlängningskort.

Testaren behöver ej anslutas till 4680-bussen utan användaren kan utföra sina tester fristående från denna. Buss-snittet är framdraget till kontakt på lådans framkant för direktanslutning av kort till testaren. Detta medger bland annat snabbare provning av bestämda funktioner för en serie av kort.

Användaren har sammanfattningsvis följande anslutningsalternativ:

- Testaren ansluts i 4680-bussen Kort för test ansluts på normal plats i 4680-bussen
- Som ovan men kortet ansluts direkt till förlängningskortet. Testaren ansluts på ifrågavarande korts plats i bakplanet.
- Detta medger, som påpekats, test av bl.a. avbrottssignalen.
- Testaren utnyttjas självständigt. Kort för test ansluts direkt till kontakt i testaren.

Spänningsmatningen ordnas genom ordinarie matning till bakplanet då förlängningskortet används. Man kan dock ansluta spänningsmatningen direkt i hylskontakter på panelen. Detta är fallet då testaren används självständigt.

#### PANELBESKRIVNING

Följande uppställning summerar kommandon och funktioner: "COMMANDS"

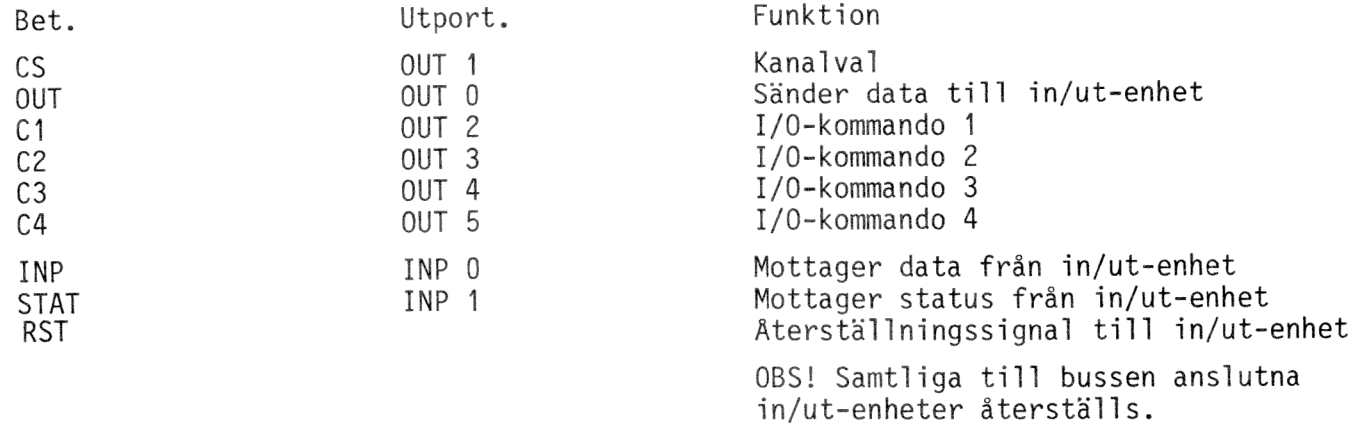

"DATA-BUS"

Omkopplare för resp. bit DBO - DB7 på databussen.

OPTION

Omkopplare för sättning av tillstånd på resp. optionsledningar OPO - OP7.

JUNI 79 $\vert$  2 $\vert$  4

8022

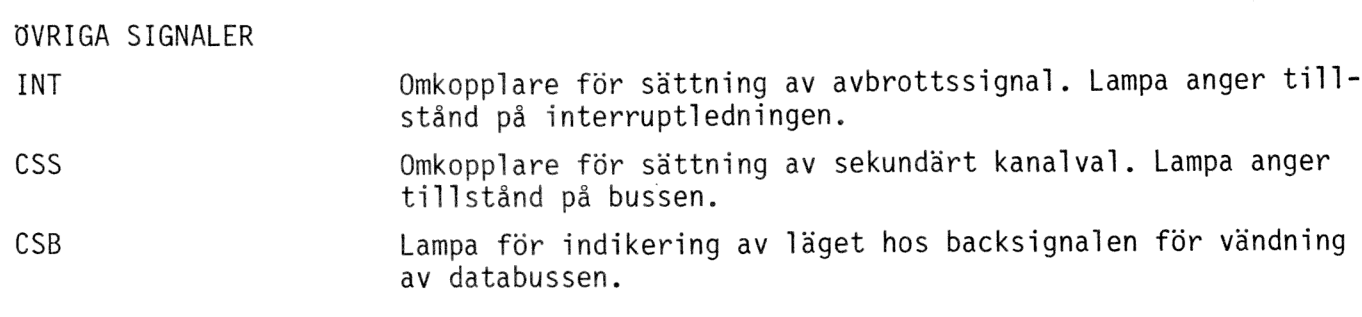

FUNKTIONER

ENABLE/DISABLE används för att tillåta resp. spärra kommandogivning från testaren

#### SPÄNNINGSMATNING

Indikeras för + 5V + 12V  $-12V$ 

# KONVENTIONER FÖR PANELEN

Omkopplaranas lägen AKTIV = TILL - övre läget, PASSIV = FRÅN - nedre läget. Databussens tillstånd som kan manövreras från testaren eller från ansluten in/utenhet indikeras med tänd lampa för logisk "1" och släckt för logisk "0".

## FUNKTION

I/0-testaren är passiv eller aktiv. Önskat läge väljs med omkopplare DISABLE/ ENABLE. I läge DISABLE - passiv - sker endast indikering av tillståndet på databussen. I läge ENABLE - aktiv - medges kommandon. Operatören har tillgång till samtliga kommandon och beordrar önskat kommando genom att ställa aktuell omkopplare i övre läge. I/O-testaren arbetar statiskt med ett kommando i taget. Databussens och kommando tillstånd presenteras kontinuerligt. Vid INP och STATkommandon spärras utgående data från panelen automatiskt och data in från in/utbussen visas.

## ARBETSSCHEMA

- 1: Sätt samtliga omkopplare i undre läget
- 2. Sätt I/O-testaren passiv, d v s ställ in läge DISABLE
- 3. Tag bort CPU- och styrkorten samt minneskorten.
	- Anslut I/0-testaren på styrkortets plats
		- alt. a) Anslut I/O-testaren på kortplats för ifrågavarande kort som skall provas. Anslut aktuellt kort i förlängningen på testarens kontaktdon (skarvkort).
		- alt. b) Anslut I/O-testaren på valfri plats på in/ut-bussen
- 4. Anslut kraft till testaren genom att slå till ordinarie spänningsmatning till 4680-bakplan. Vid fristående uppställning och test anslut matningen direkt till I/0-testaren via hylskontakter på dess panel.
- 5. Gör RST av systemet.
- 6. Aktivera testaren, ENABLE = TILL.
- 7. Kontrollera trafiken på databussen. Det borde vara "dött" (databusslamporna släckta).
- 8. Gör kortval. Välj kod med data-omkopplaren och slå till CS-kommandot. Kontrollera att LED-lampan tänds.
- 9. Tag kommandona en i taget. Ställ alltid omkopplarna tillbaka i passivt läge.
- 10. Kontrollera att RST-kommandot fungerar för resp. funktion på kretskortet.
- 11. Tag bort kortvalet. S1å CS-kommandot med felaktig kod. Kontrollera att LEDlampan släcks. Kontrollera att inget kommando utom RST kan påverka kretskortets funktioner.
- 12. Avsluta provningen med att ställa in DISABLE och tag bort I/0-testarens kontakt från bakplanet.
- 13. Återställ CPU- och styrkorten på plats.

# REFERENS

En utförligare handledning för 1/0-testaren och behandling av felsökning på kort finns tillgänglig i form av:

"FELSÖKNINGSANVISNINGAR för 4680 1/0, RAM och PROM, ROM samt CPU/STY-kort".